# @TERMIDESK

## **РУКОВОДСТВО АДМИНИСТРАТОРА**

## СЛЕТ.10001-01 90 07

Версия 5.0. Выпуск от мая 2024 (с исправлениями от 28.06.2024)

Настройка компонента «Сервер терминалов»

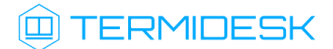

## ОГЛАВЛЕНИЕ

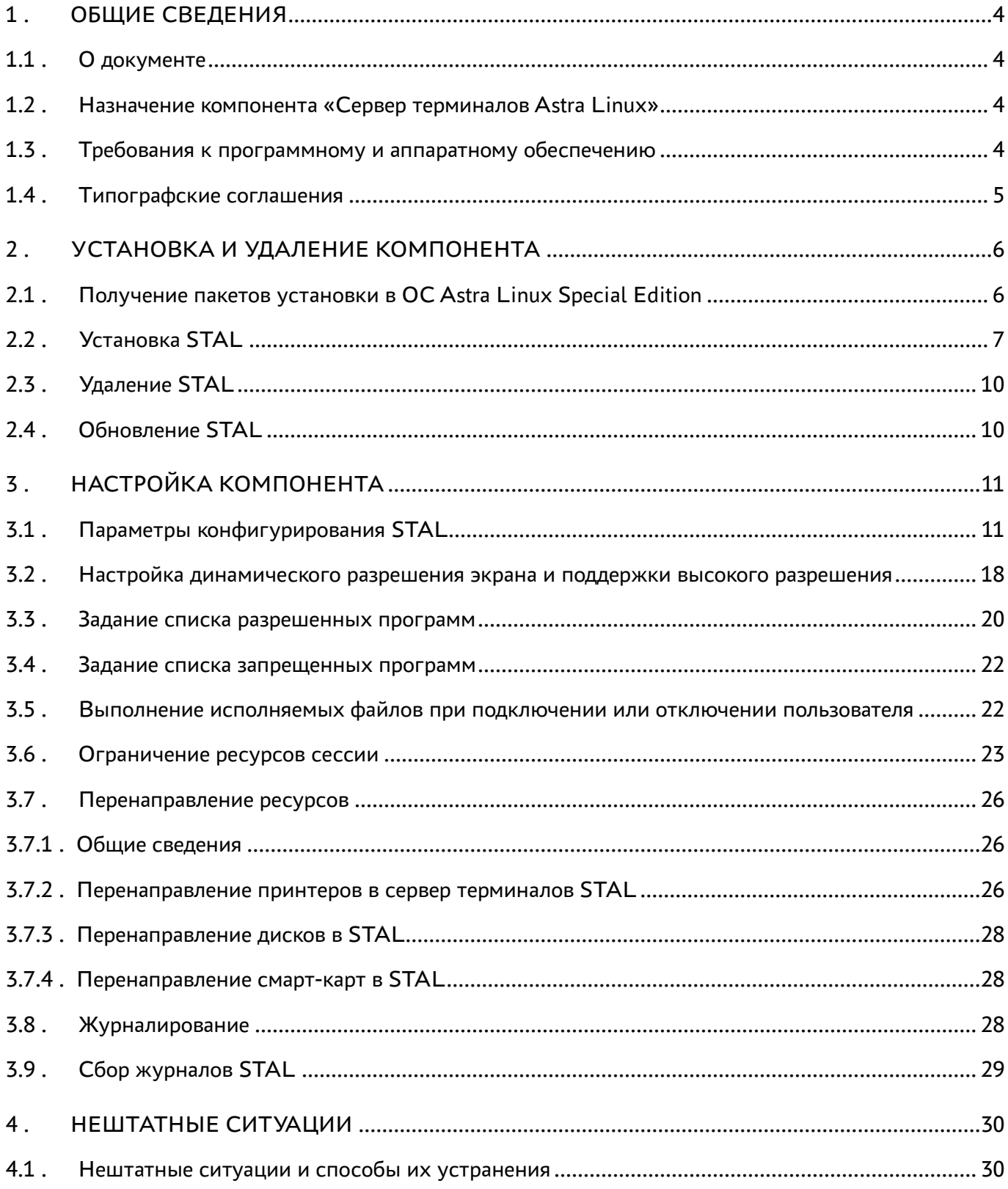

## @TERMIDESK

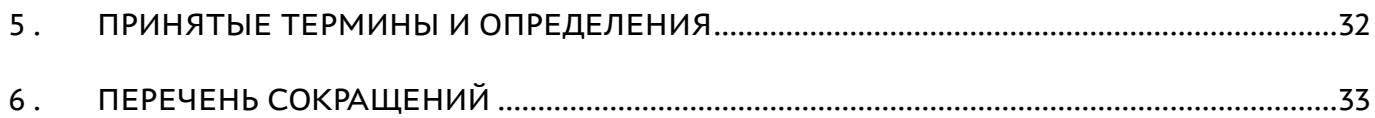

## <span id="page-3-0"></span>1 . ОБЩИЕ СВЕДЕНИЯ

#### <span id="page-3-1"></span>1.1 . О документе

Настоящий документ является седьмой частью руководства администратора на программный комплекс «Диспетчер подключений виртуальных рабочих мест Termidesk» (далее - Termidesk). Документ предназначен для администраторов системы и сети.

В этом руководстве приведено назначение, установка и настройка компонента «Сервер терминалов Astra Linux». Для того, чтобы получить информацию о месте компонента в программном комплексе, необходимо обратиться ко второй части руководства администратора - СЛЕТ.10001-01 90 02 «Руководство администратора. Настройка программного комплекса».

#### <span id="page-3-2"></span>1.2 . Назначение компонента «Сервер терминалов Astra Linux»

Компонент «Сервер терминалов Astra Linux» (далее - сервер терминалов Astra Linux, STAL) входит в состав Termidesk.

STAL обеспечивает подключение пользовательских рабочих станций к виртуальным рабочим местам (ВРМ) с операционной системой (ОС) Astra Linux Special Edition через сеанс удаленного терминала.

STAL позволяет выполнять доставку как рабочего стола ВРМ с ОС Astra Linux Special Edition, так и опубликованных приложений.

STAL устанавливается на узел, выбранный в качестве терминального сервера, совместно с компонентом «Сессионный агент» из состава Termidesk.

**А** Для работы со STAL в политиках фонда BPM параметру «Механизм обеспечения безопасности на уровне сети (RDP)» должно быть задано значение «TLS» или «RDP» (см. подраздел Политики фонда ВРМ документа СЛЕТ.10001-01 90 02 «Руководство администратора. Настройка программного комплекса»).

#### <span id="page-3-3"></span>1.3 . Требования к программному и аппаратному обеспечению

Для установки STAL минимальные аппаратные требования узла должны соответствовать следующим:

- процессор архитектуры Intel x86 разрядности 64 бит;
- оперативная память, не менее 2 ГБ;
- свободное дисковое пространство, не менее 200 МБ;
- сетевое соединение, не менее 100 Мбит/с.

STAL устанавливается на ОС Astra Linux Special Edition (Server). ОС должна быть установлена с графическим интерфейсом.

#### <span id="page-4-0"></span>1.4 . Типографские соглашения

В настоящем документе приняты следующие типографские соглашения:

- моноширинный шрифт используется для выделения фрагментов текста программ, наименований файлов и папок (директорий), наименований пакетов, путей перемещения, строк комментариев, различных программных элементов (объект, класс, тип, переменная, команда, макрос и т. д.), а также вводимого и выводимого текста в режиме командной строки;
- «кавычки» текст, заключенный в кавычки, используется для обозначения наименований документов, названий компонентов Termidesk, пунктов меню, наименований окон, вкладок, полей, других элементов графического интерфейса, а также вводимого и выводимого текста в режиме графического интерфейса;
- [квадратные скобки] текст, заключенный в квадратные скобки, используется для наименования экранных кнопок;
- <угловые скобки> текст, заключенный в угловые скобки, используется для наименования клавиш клавиатуры.

### <span id="page-5-0"></span>2 . УСТАНОВКА И УДАЛЕНИЕ КОМПОНЕНТА

#### <span id="page-5-1"></span>2.1 . Получение пакетов установки в ОС Astra Linux Special Edition

Дистрибутив представлен бинарным файлом пакета программного обеспечения (ПО) в debформате. Установка в ОС Astra Linux Special Edition производится из локального репозитория, распространяемого в формате iso-образа.

Получить iso-образ можно двумя способами:

- заполнив запрос через сайт Termidesk: https://termidesk.ru/support/#request-support;
- через личный кабинет: https://lk-new.astralinux.ru/.

Для подключения локального репозитория Termidesk на узле, где предполагается установка, нужно выполнить следующее:

- скопировать в домашний каталог пользователя образ диска termidesk-<версия>.iso;
- подключить образ диска к файловой системе в каталог /mnt:

:~\$ sudo mount -o loop termidesk-<версия>.iso /mnt

где:

-o loop - параметры для привязки петлевого устройства (/dev/loop) к файлу termidesk- <версия>.iso, устройство затем монтируется в указанный каталог /mnt;

скопировать содержимое каталога repos подключенного образа диска в каталог /var локальной файловой системы:

```
:~$ sudo cp -Rp /mnt/repos /var
```
где:

-Rp - ключ для рекурсивного копирования подкаталогов и файлов с сохранением исходных свойств;

отключить подключенный ранее образ диска от узла:

:~\$ sudo umount /mnt

установить пакет lsb-release:

```
:~$ sudo apt install -y lsb-release
```
где:

-y - ключ для пропуска подтверждения установки;

• добавить локальный репозиторий Termidesk (/var/repos/astra) в файл /etc/apt/ sources.list.d/termidesk\_local.list через командный интерпретатор sh:

```
\mathbf{1}: ~$ sudo sh -c 'echo "deb file:/var/repos/astra $(lsb_release -cs) non-free" > /
    etc/apt/sources.list.d/termidesk_local.list'
```
где:

-с - ключ для чтения команд из вводимой строки (стандартный ввод);

echo - команда вывода текста, совместно с символом «>» используется для перенаправления строки deb file:/var/repos/astra \$(lsb\_release -cs) non-free в файл /etc/apt/ sources.list.d/termidesk\_local.list;

```
deb file:/var/repos/astra $(lsb_release -cs) non-free - добавляемый репозиторий,
вложенная команда $(lsb_release -cs) подставляет версию - 1.7_x86-64;
```
• выполнить поиск ключа репозитория Termidesk GPG-KEY-PUBLIC и добавить его в ОС:

:~\$ cat /var/repos/astra/GPG-KEY-PUBLIC | sudo apt-key add -

• убедиться, что ключ с uid «release@uveon.ru» был успешно добавлен:

:~\$ apt-key list

**△** В случае, если ключ не отображен в выводе команды, необходимо убедиться, что ключ GPG-KEY-PUBLIC существует:

:~\$ cat /var/repos/astra/GPG-KEY-PUBLIC

Если ключ все же существует, необходимо проверить правильность выполнения шагов по добавлению репозитория Termidesk файл /etc/apt/sources.list.d/  $\mathsf{B}$ termidesk\_local.list.

При успешном выполнении всех шагов команда выведет содержимое ключа в формате Base64

• обновить данные пакетного менеджера:

:~\$ sudo apt update

Данную команду (sudo apt update) необходимо выполнять при каждом изменении списка источников пакетов или при изменении содержимого этих источников.

#### <span id="page-6-0"></span>2.2. Установка STAL

Перед установкой необходимо подключить локальный репозиторий Termidesk, как указано в подразделе Получение пакетов установки в ОС Astra Linux Special Edition. OC, на которую устанавливается STAL, должна быть установлена с графическим интерфейсом.

Для подключения к опубликованным приложениям и к терминальным сессиям можно использовать отдельные установки STAL для удобства разделения по функционалу: на одном сервере - только приложения, на другом - только терминальные сессии.

В файле /etc/apt/sources.list должны быть включены следующие источники пакетов (репозитории) для корректной установки всех зависимостей в ОС:

- deb https://download.astralinux.ru/astra/stable/1.7\_x86-64/repository-base/ 1.7\_x86-64 main contrib non-free 1
- deb https://download.astralinux.ru/astra/stable/1.7\_x86-64/repository-extended/ 1.7\_x86-64 main contrib non-free 2

 $\bigoplus$  Начиная с оперативного обновления 1.7.5 OC Astra Linux Special Edition (бюллетень № 2023-1023SE17) улучшен механизм взаимодействия со STAL, поэтому для корректного функционирования STAL рекомендуется обновить ОС Astra Linux Special Edition. При наличии в файле

 /etc/apt/sources.list репозитория astra-ce нужно закомментировать его, чтобы избежать установки несовместимых версий пакетов:

- 1 # Расширенный репозиторий (компонент astra-ce)
- #deb https://dl.astralinux.ru/astra/stable/1.7\_x86-64/repositoryextended/ 1.7\_x86-64 astra-ce 2

Для установки STAL нужно воспользоваться командами:

1 :~\$ sudo apt install stal-rdp-transport 2 :~\$ sudo apt install stal

Установку можно также выполнить из deb-пакета, не подключая локальный репозиторий, командами:

1 :~\$ sudo apt install /home/user/stal-rdp-transport\_XXX\_alse\_17\_amd64.deb 2 :~\$ sudo apt install /home/user/stal\_XXX\_alse\_17amd64.deb

где:

/home/user/stal-rdp-transport\_XXX\_alse17\_amd64.deb - путь к deb-пакету поддержки протокола доставки для STAL (stal-rdp-transport);

/home/user/stal\_XXX\_alse17\_amd64.deb - путь к deb-пакету STAL.

После установки основных пакетов STAL нужно установить пакеты поддержки функциональности в следующей последовательности:

- stal-multimedia пакет поддержки проигрывания звука;
- stal-redirect-api пакет базового API, от которого зависят следующие пакеты;
- $\blacksquare$  stal-redirect-drive пакет реализации перенаправления диска;
- $\blacksquare$  stal-redirect-print пакет реализации перенаправления принтера;
- stal-redirect-clip пакет реализации буфера обмена;
- $\blacksquare$  stal-redirect-scard пакет реализации перенаправления смарт-карт.

#### Установка выполняется командой:

- :~\$ sudo apt install stal-multimedia stal-redirect-api stal-redirect-drive stalredirect-print stal-redirect-clip stal-redirect-scard 1
- **А** После установки STAL нужно установить компонент «Сессионный агент» (termidesksession-agent) из состава Termidesk.

<span id="page-8-0"></span>Список зависимостей пакетов приведен в таблице [\(см. Таблица 1\)](#page-8-0).

Таблица 1 – Список зависимостей пакетов

| Пакет                   | Зависимости                                                                                                    |
|-------------------------|----------------------------------------------------------------------------------------------------|
| stal                    | gawk, libmhash2, libjsoncpp1, libblkid1, libdbus-1-3, libdbus-c++-1-0v5, libx11-xcb1,<br>libxcb-randr0, libxcb-cursor0, xserver-xorg-video-dummy, x11-xserver-utils, stal-<br>rdp-transport $(>= 3.3.0)$ , keyutils, dbus-x11, xterm |
| stal-rdp-transport      | libxkbfile1,libdbus-1-3,libx11-6,libssl1.1,libkrb5-3,libicu63,libxfixes3,<br>libxext6, libkeyutils1, libcairo2, libswscale5, libavcodec58, libavcodec-extra58,<br>libswresample3, libmagickcore-6.q16-6, libmagickwand-6.q16-6       |
| stal-redirect-api       | $libdbus-1-3, libdbus-c++-1-0v5$                                                                                                    |
| stal-redirect-<br>drive | $libdbus-1-3$ , $libdbus-c++-1-0v5$ , $libfuse3-3$ , $fuse3$ , $stal-redirect-api$ $(>= 2.0.55)$                                                                                                    |
| stal-redirect-<br>print | libdbus-1-3, libdbus-c++-1-0v5, libjsoncpp1, libcups2, cups-daemon, cups-client,<br>stal-redirect-api $(>= 2.0.b5)$                                                                                                    |
| stal-redirect-clip      | $libdbus-1-3$ , $libdbus-c++-1-0v5$ , $libfuse3-3$ , $fuse3$ , $stal-redirect-api$ $(>= 2.0.b5)$                                                                                                    |
| stal-multimedia         | libdbus-1-3, libdbus-c++-1-0v5, libpulse0, pulseaudio, libopus0, libfaac0, libgsm1                                                                                                    |
| stal-redirect-<br>scard | libdbus-1-3, libdbus-c++-1-0v5, libpcsclite1, stal-redirect-api (>= 2.0.b5)                                                                                                    |

После установки службы STAL автоматически добавляются в автозагрузку и запускаются.

Вручную выполнить перезапуск служб можно командой:

:~\$ sudo systemctl restart termidesk-stal stal-proxy stal-rdpepc stal-watchdog

Проверка состояния STAL производится командами:

1 :~ \$ sudo systemctl status stal-proxy :~\$ sudo systemctl status termidesk-stal :~\$ sudo systemctl status stal-rdpepc :~\$ sudo systemctl status stal-watchdog

Строка «Active» отображает состояние сервиса, где статус «active (running)» означает успешный запуск.

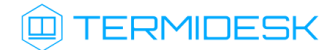

#### <span id="page-9-0"></span>2.3 . Удаление STAL

Удаление STAL выполняется командой:

```
:~$ sudo aptitude purge -y stal stal-multimedia stal-redirect-api stal-redirect-drive 
stal-redirect-print stal-redirect-clip stal-redirect-scard
```
где:

-y - ключ для пропуска подтверждения удаления.

После удаления необходимо очистить оставшиеся зависимости и конфигурации командой:

:~\$ sudo aptitude purge ~c -y

Команда полностью удалит оставшиеся настройки и зависимости уже удаленных пакетов.

#### <span id="page-9-1"></span>2.4 . Обновление STAL

Обновление STAL выполняется установкой новой версии поверх предыдущей.

1 {

## <span id="page-10-0"></span>3 . НАСТРОЙКА КОМПОНЕНТА

#### <span id="page-10-1"></span>3.1 . Параметры конфигурирования STAL

Для настройки STAL используются конфигурационные файлы /etc/stal/stal\_service.json, / etc/stal/stal proxy.json и /etc/stal/stal kiosk.json.

**В** В большинстве случаев STAL не требует изменения конфигурационных файлов после установки. Описание файлов приведено для расширенной настройки.

Параметры внутри конфигурационных файлов имеют следующую структуру:

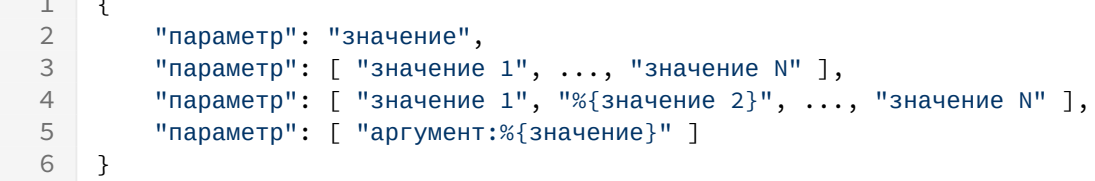

Поля %{значение} используются для подстановки служебных значений.

Целочисленные значения не заключаются в кавычки.

Файл /etc/stal/stal\_proxy.json определяет параметры работы сервиса stal-proxy, обеспечивающего передачу трафика от клиенских соединений на локальный сокет. Пример файла /etc/stal/stal\_proxy.json:

```
1 {
 2 "debug:level": "debug",
 3 "transport:debug": false,
 4
 5    "listen:port": 3389,
6 "listen:addr": "0.0.0.0",
 7 "listen:timeout": 10,
8
9 "#kerberos:realm": "UVEON",
10 "#kerberos:keytab": "/etc/stal/termsrv.keytab",
11
12   "#x11rdp:path": "/usr/libexec/stal/freerdp-shadow-cli",
13 "#x11rdp:args": [ "/ipc-socket:%{socket}", "/max-connections:1" ],
14 "#tcp:keepalive:enable": true,
15 "tcp:keepalive:delay": 5,
16 "tcp:keepalive:retries": 3,
17 "tcp:keepalive:interval": 2
18 }
```
Список доступных параметров конфигурационного файла /etc/stal/stal\_proxy.json приведен в таблице [\(см. Таблица 2\)](#page-11-0).

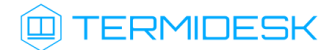

| Параметр               | Назначение                                                                                                    | Значение по умолчанию                             |
|------------------------|----------------------------------------------------------------------------------------------------|---------------------------------------------------|
| debug: level           | Уровень отладочных сообщений. Возможные<br>значения: debug, info, none                                                                                                    | debug                                             |
| transport: debug       | Управление режимом отладочного<br>журналирования для RDP-протокола (freerdp-<br>shadow)<br>По умолчанию режим отладочного<br>журналирования выключен. Для включения<br>необходимо присвоить параметру значение<br>true                                                                                                    | false                                             |
| listen:port            | Сервисный порт доступа                                                                                                    | 3389                                              |
| listen:addr            | Сетевой интерфейс для соединения                                                                                                    | 0.0.0.0                                           |
| listen:timeout         | Время ожидания клиентского подключения, в<br>секундах                                                                                                    | 10                                                |
| kerberos:realm         | Домен Kerberos                                                                                                    | <b>UVEON</b>                                      |
| kerberos: keytab       | Указание keytab-файла для аутентификации<br>Kerberos для учетной записи сервера STAL.<br>Файл termsrv.keytab после установки не<br>существует, его необходимо создать на<br>контроллере домена и скопировать в /etc/<br>stal/                                                                                                    | /etc/stal/termsrv.keytab                          |
| x11rdp:path            | Системная программа запуска RDP-протокола<br>(поставляется с пакетом freerdp)                                                                                                    | /usr/libexec/stal/freerdp-<br>shadow-cli          |
| x11rdp:args            | Список аргументов для команды RDP-<br>протокола                                                                                                    | "/ipc-socket:%{socket}", "/max-<br>connections:1" |
| tcp:keepalive:enable   | Управление механизмом keepalive по<br>протоколу TCP. Механизм keepalive<br>помогает разорвать зависшее соединение с<br>минимальным временем ожидания.<br>При значении false подключение к сессии<br>после разрыва соединения и его<br>восстановления возможно только по<br>прошествии некоторого времени.<br>При значении true подключение к сессии<br>после разрыва соединения возможно сразу<br>после его восстановления | true                                              |
| tcp:keepalive:delay    | Время (в секундах) простоя соединения, по<br>прошествии которого ТСР начнёт отправлять<br>проверочные пакеты                                                                                                    | 5                                                 |
| tcp:keepalive:retries  | Максимальное число проверок ТСР,<br>отправляемых перед сбросом соединения                                                                                                    | 3                                                 |
| tcp:keepalive:interval | Время в секундах между отправками<br>отдельных проверочных пакетов                                                                                                    | 2                                                 |

<span id="page-11-0"></span>Таблица 2 - Описание параметров файла конфигурации сервиса ргоху

А Некоторые параметры в json-файлах закомментированы - перед ними есть символ «#». Это значит, что такой параметр используется со значением по умолчанию. Чтобы его изменить, нужно удалить символ «#» и присвоить нужное значение параметру.

#### Пример:

по умолчанию в качестве домена Kerberos в параметре kerberos:realm файла /etc/stal/ stal\_proxy.json указан UVEON. Чтобы указать другой домен, например, example.local, нужно преобразовать параметр "#kerberos:realm": "UVEON" к "kerberos:realm": "example.local".

Файл /etc/stal/stal\_service.json определяет параметры работы основного сервиса stal, обеспечивающего запуск и останов графических сессий пользователя и реализующего основной функционал STAL. Пример файла /etc/stal/stal\_service.json:

```
1 \mid \{2 "debug:level": "debug",
 3
4 "#runtime:dir": "/run/stal",
 5 "#runtime:xdg": "/run/user/%{uid}",
 6
 7 "#xvfb:path": "/usr/bin/Xorg",
         "#xvfb:args": [ ":%{display}", "-nolisten", "tcp", "-logfile", "/dev/null", 
    "-auth", "%{authfile}", "-config", "stal.conf", "-depth", "%{depth}", 
    "+extension", "DAMAGE", "+extension", "MIT-SHM", "+extension", "RANDR", 
    "+extension", "XFIXES", "+extension", "XTEST" ],
 8
9     "#xvfb:sock": "/tmp/.X11-unix/X%{display}",
10
11 "#pam:service": "stal",
12
13 "users:limit": 200,
14 "sessions:limit": 1000,
15
16 "#groups:allow": [],
17
18 "session:path": "/usr/bin/fly-wm",
19 "session:args": [ ],
20 "session:programs": "/etc/stal/programs.json",
21
22 "#seamless:timeout": 60,
23 "#inactivity:timeout": 0,
24 "#duration:timeout": 0,
25 "#disconnect:timeout": 0,
26 "#clipboard:limit": 0,
27
28 "#redirect:drive": true,
29 "#redirect:print": true,
30 "#redirect:smartcard": true,
31 "#clipboard:file": true,
32 "#clipboard:server": true,
33 "#clipboard:client": true,
34
35 "#connect:policy": "PrevReplace",
36 "#session:disconnected:freeze": false,
37
38 "#rdp:keepalive:interval": 0,
39 "#rdp:keepalive:failures": 0,
```
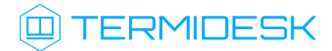

```
40
41    "applications:skip": [ "1cestart.desktop" ],
42
43 "#helper:notification": "/usr/libexec/stal/stal_notify",
44 "#xrandr:path": "/usr/bin/xrandr",
45
46 "#tdsk:enable": false,
47 "#tdsk:fstype": "ext4",
48 "#tdsk:option": ""
49 }
```
Список доступных параметров конфигурационного файла /etc/stal/stal\_service.json приведен в таблице [\(см. Таблица 3\)](#page-13-0).

| Назначение                                                                                                    | Значение по умолчанию      |
|----------------------------------------------------------------------------------------------------|----------------------------|
| Уровень отладочных сообщений.<br>Возможные значения: debug, info, none                                                                                                    | debug                      |
| Рабочий каталог сервиса STAL                                                                                                    | /run/stal                  |
| XDG-каталог сессии                                                                                                    | /run/user/%{uid}           |
| Путь запуска X11-сервера                                                                                                    | /usr/lib/xorg/Xorg         |
| Список аргументов X11-сервера.<br>Возможны подстановки служебных значений: %<br>{display},%{authfile},%{depth}, %{width},<br>%{height}                                                                                                    | Не задано                  |
| Формат сокета для X11-сервера<br>Возможна подстановка служебного значения: %<br>{display}                                                                                                    | /tmp/.X11-unix/X%{display} |
| Идентификатор сервиса доступа РАМ                                                                                                    | stal                       |
| Ограничение на количество пользователей,<br>подключившихся к STAL                                                                                                    | 200                        |
| Ограничение на количество сессий, запущенных<br>на STAL                                                                                                    | 1000                       |
| Список разрешенных групп пользователей для<br>аутентификации на сервере STAL.<br>Если параметр закомментирован, то<br>аутентификация разрешена всем пользователям,<br>иначе только пользователям, которые состоят в<br>перечисленных группах.<br>Пример: "groups:allow": ["group1",<br>"group2"] | $[ \ ]$                    |
| Клиентская программа, запускаемая в сессии                                                                                                    | /usr/bin/fly-wm            |
| Список аргументов для запуска клиентской<br>программы                                                                                                    | Не задано                  |
| Файл списка разрешенных программ для режима<br>seamless, формат json                                                                                                    | /etc/stal/programs.json    |
|                                                                                                    |                            |

<span id="page-13-0"></span>Таблица 3 – Описание параметров файла конфигурации сервиса STAL

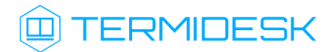

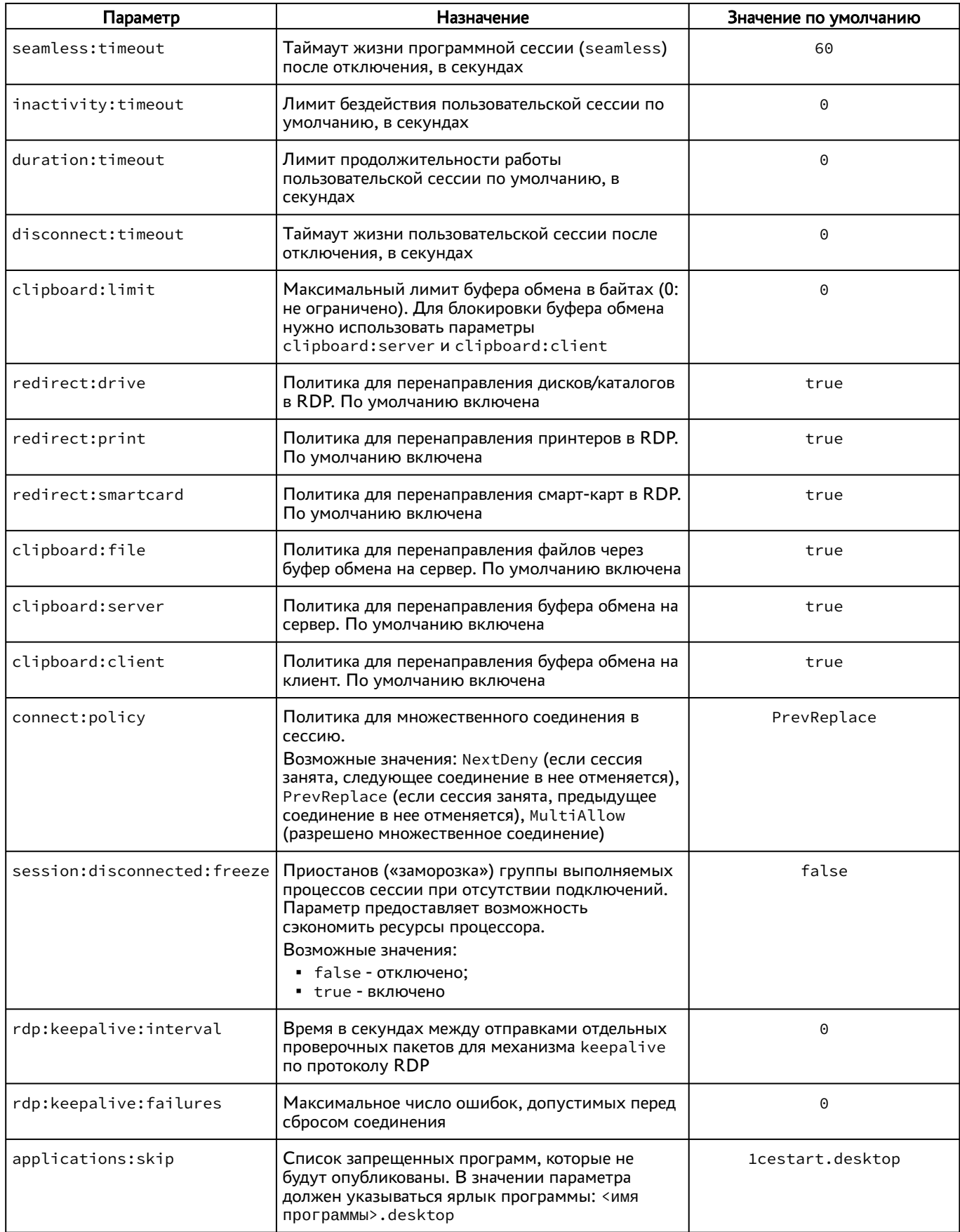

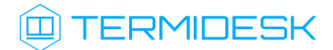

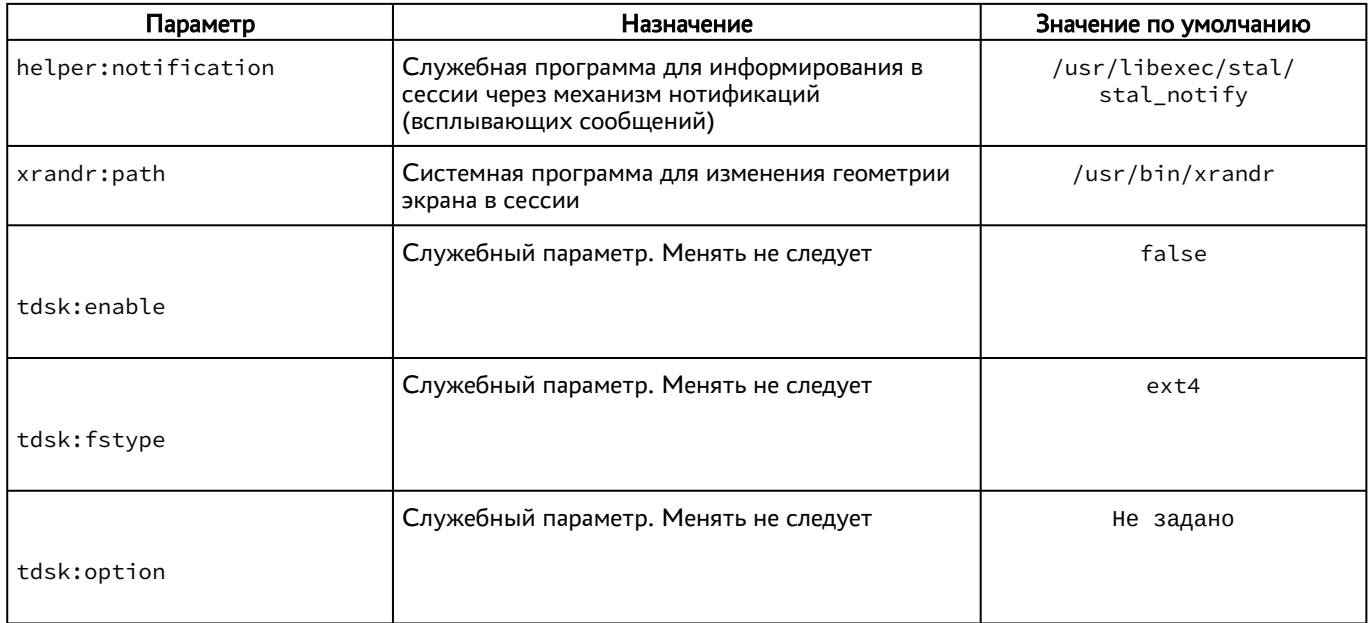

Файл /etc/stal/stal\_kiosk.json определяет [\(см. Рисунок 1\)](#page-15-0) свойства окон приложений, запускаемых в режиме доставки приложений (киоск).

Функциональность режима приложений stal\_kiosk поддерживается в ОС Astra Linux Special Edition только для уровня защищенности «Орел».

<span id="page-15-0"></span>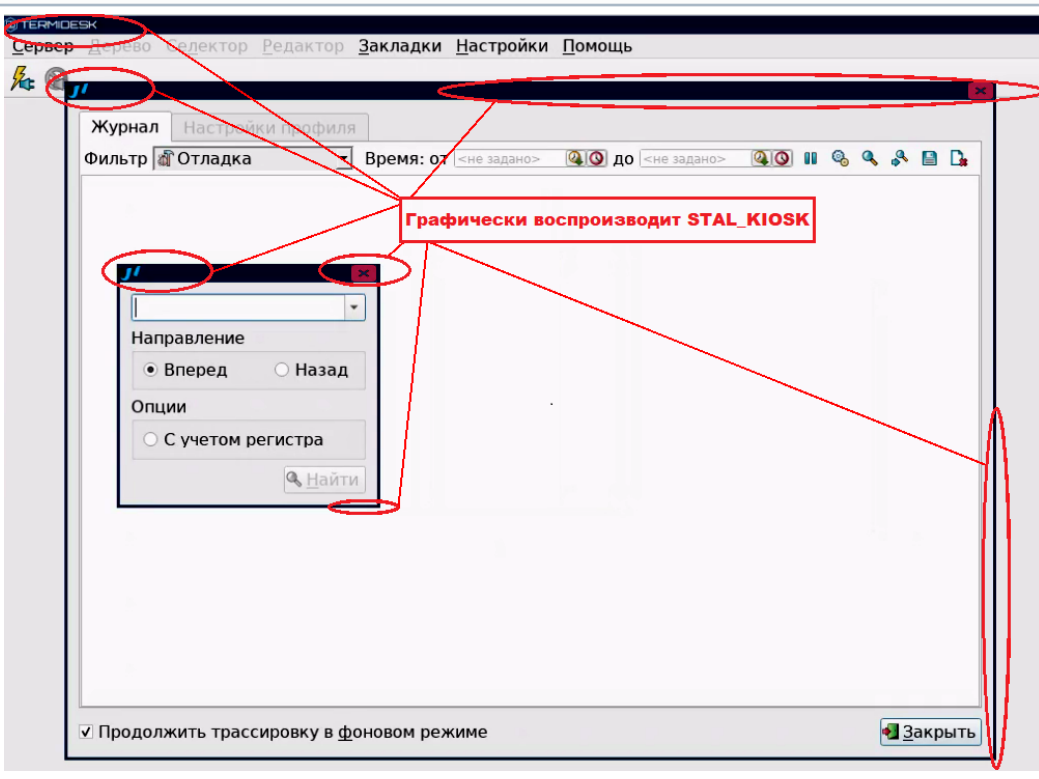

Рисунок 1 – Влияние stal\_kiosk на поведение окна

Пример файла /etc/stal/stal\_kiosk.json:

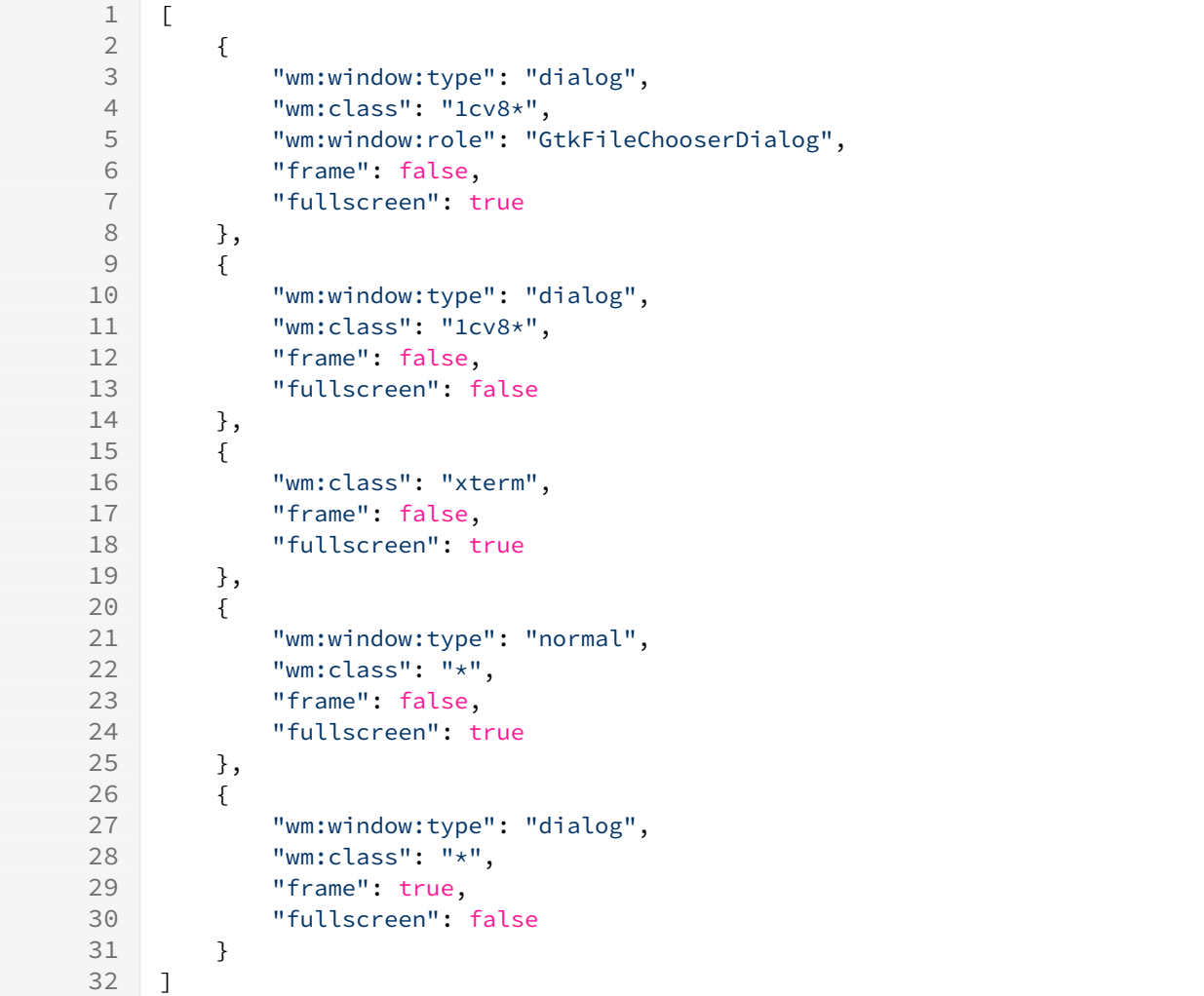

Поведение окон, описанное в файле конфигурации /etc/stal/stal\_kiosk.json, реализуется по тегам системной утилиты xprop. Список доступных параметров приведен в таблице [\(см. Таблица 4\)](#page-17-1). Для получения значения тега для определенного окна нужно:

- запустить окно нужного приложения;
- запустить утилиту xprop из интерфейса командной строки:

```
:~$ xprop
```
- выбрать левой кнопкой мыши открытое окно, теги которого необходимо получить;
- информация по тегам утилиты xprop, назначенных для этого окна, отобразится в интерфейсе командной строки, пример:

 WM\_NAME(COMPOUND\_TEXT) = "Домашняя - Менеджер файлов" \_NET\_WM\_NAME(UTF8\_STRING) = "Домашняя - Менеджер файлов" \_MOTIF\_WM\_HINTS(\_MOTIF\_WM\_HINTS) = 0x3, 0x3e, 0x7e, 0x0, 0x0 \_NET\_WM\_WINDOW\_TYPE(ATOM) = \_NET\_WM\_WINDOW\_TYPE\_NORMAL

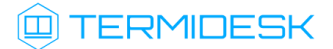

| 5              | $\angle$ XEMBED $\angle$ INFO( $\angle$ XEMBED $\angle$ INFO) = 0x0, 0x1     |
|----------------|------------------------------------------------------------------------------|
| 6              | WM CLIENT LEADER(WINDOW): window id # $0 \times 3200008$                     |
| $\overline{7}$ | WM HINTS (WM HINTS):                                                         |
| 8              | Client accepts input or input focus: True                                    |
| $\mathcal{G}$  | window id # of group leader: $0x3200008$                                     |
| 10             | $WM$ CLIENT MACHINE (STRING) = "cl-00000"                                    |
| 11             | NET_WM_PID(CARDINAL) = 1721                                                  |
| 12             | _NET_WM_SYNC_REQUEST_COUNTER(CARDINAL) = 52429217                            |
| 13             | $WM\_CLASS(STRING) = "fly-fm-servative", "fly-fm-servative"$                 |
| 14             | WM_PROTOCOLS(ATOM): protocols WM_DELETE_WINDOW, WM_TAKE_FOCUS, _NET_WM_PING, |
|                | _NET_WM_SYNC_REQUEST                                                         |
| 15             | WM_NORMAL_HINTS(WM_SIZE_HINTS):                                              |
| 16             | user specified size: 1333 by 913                                             |
| 17             | program specified minimum size: 182 by 219                                   |
| 18             | window gravity: Static                                                       |

<span id="page-17-1"></span>Таблица 4 - Описание параметров файла конфигурации stal kiosk

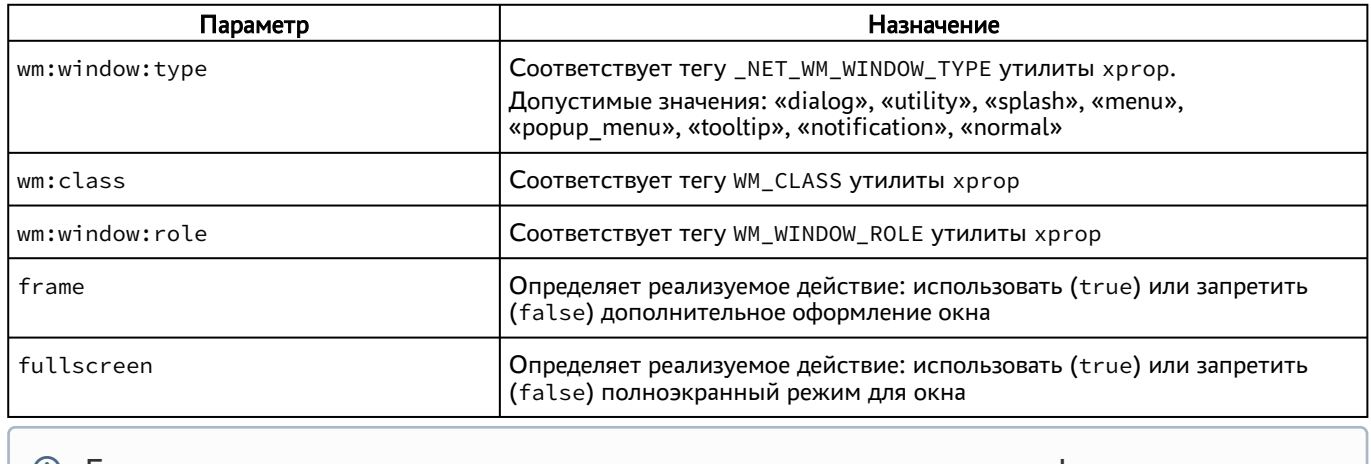

(i) Главное окно приложения всегда запускается в полноэкранном режиме!

#### <span id="page-17-0"></span>3.2. Настройка динамического разрешения экрана и поддержки высокого разрешения

STAL поддерживает включение динамического разрешения экрана при подключении пользователя через компонент «Клиент» к терминальной сессии или опубликованному в STAL приложению.

Для того, чтобы включить динамическое разрешение, необходимо:

- в «Портале администратора» перейти в «Компоненты Протоколы доставки»;
- открыть настройки используемого для подключения протокола доставки (для STAL это протоколы «Доступ к STAL по RDP (напрямую) [экспериментальный]» или «Доступ к STAL по RDP (через шлюз) [экспериментальный]»);
- переключить параметр «Динамическое разрешение» в значение «Да»;
- нажать кнопку [Сохранить].
- **В** В случае, если пользователь подключается к терминальной сессии STAL или получает опубликованное приложение с ОС Microsoft Windows 11, функциональность динамического разрешения экрана не работает и данный параметр должен быть переведен в значение «Нет».
- А Динамическое разрешение поддерживается в STAL, начиная с версии 1.0, в компоненте «Универсальный диспетчер» версии 4.2 и выше, в компоненте «Клиент» с версии 4.2.

Также рекомендуется включить сглаживание шрифтов перед первым входом пользователя в терминальную сессию, для этого:

- на сервере STAL перейти «Звезда Панель управления Рабочий стол Шрифты»;
- [задать параметру «Сглаживание» значение «Включить» и нажать кнопку \[Применить\]](#page-18-0) (см. Рисунок 2).

<span id="page-18-0"></span>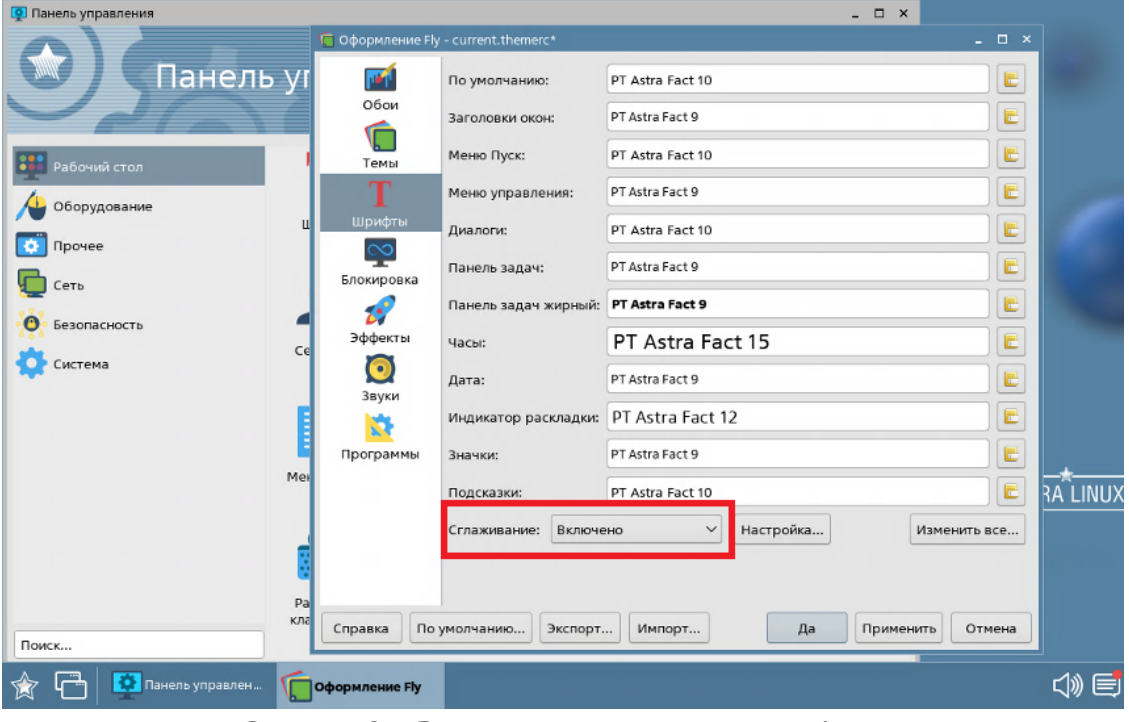

Рисунок 2 – Включение сглаживания шрифтов

При необходимости поддержки экранов высокого разрешения необходимо на сервере STAL отредактировать файл /etc/X11/stal.conf, раскомментировав нужный режим (режимы) в блоке строк Modeline:

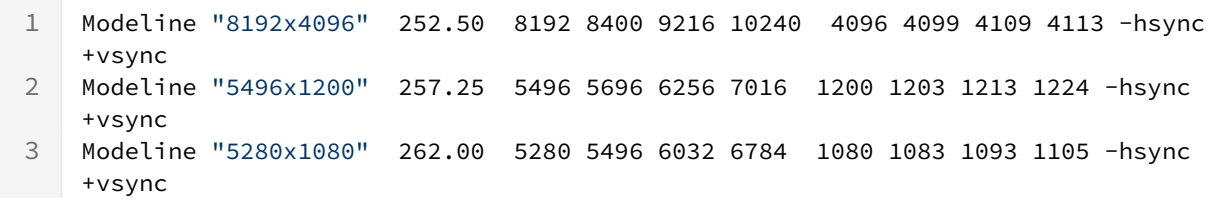

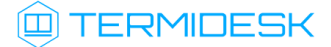

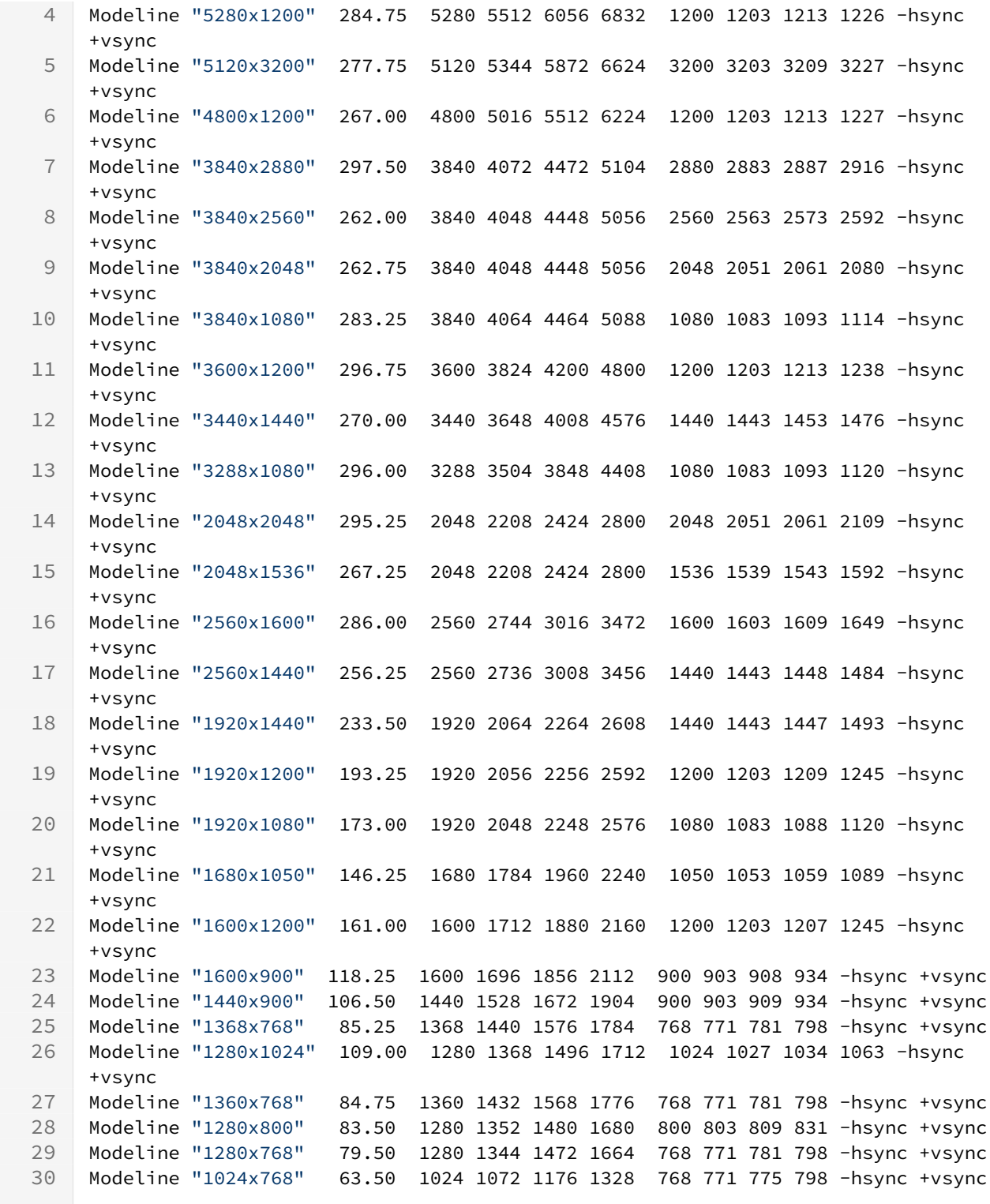

После сохранения файла перезапускать службы stal не нужно. Внесенные изменения будут активированы для новых сессий.

#### <span id="page-19-0"></span>3.3 . Задание списка разрешенных программ

Список разрешенных программ создается двумя механизмами, дополняющими друг друга:

- автоматически, через сканирование каталога /usr/share/applications файлов desktop;
- вручную, дополнительно файлом /etc/stal/programs.json.

По умолчанию в файле /etc/stal/programs.json задается список дополнительных программ, которые не создавали файл desktop в системном каталоге /usr/share/applications. Для программ включения сканирования списка нужно установить значение параметра session: programs в конфигурационном файле /etc/stal/stal\_service.json.

Параметры внутри файла /etc/stal/programs.json имеют следующую структуру:

```
\mathbf 1\Gamma\overline{2}\{\mathsf{3}"name": "наименование приложения",
                 "path": "путь для запуска приложения",
\overline{4}5
                 "args": [ "аргумент запуска 1", ..., "аргумент запуска N" ],
\, \, \,\mathcal{F}\overline{7}\overline{1}
```
Пример файла:

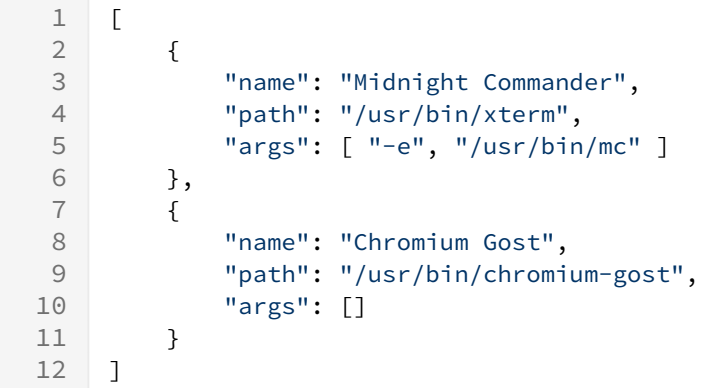

Консольные программы необходимо запускать через графический терминал (см. пример для Midnight Commander).

А Несистемные программы, которые требуют дополнительных настроек переменных среды, например LD\_LIBRARY\_PATH, следует запускать отдельным файлом сценария (скриптом), в котором все эти переменные должны быть определены.

Пример файла сценария для определения переменных среды и запуска программы RuBackup Manager:

```
1 #!/bin/bash
2 export PATH=$PATH:/opt/rubackup/bin
3 export LD_LIBRARY_PATH=$LD_LIBRARY_PATH:/opt/rubackup/lib
\overline{4}5<sup>1</sup>/opt/rubackup/bin/rbm
6
\overline{7}exit \theta
```
#### <span id="page-21-0"></span>3.4. Задание списка запрещенных программ

В некоторых случаях может потребоваться задать список запрещенных программ, которые не должны быть опубликованы сервером STAL.

Такая необходимость может возникнуть в случае, если программа может выполняться в фоновом режиме. Например, в списке программ после установки 1С есть три исполняемых экземпляра:

- **1C:Enterprise x64;**
- " 1C: Enterprise Thin client x64;
- " 1C:Enterprise x64 этот экземпляр запускает подпрограмму 1cestart, которая выполняется только в фоновом режиме.

Список запрещенных программ задается через параметр applications: skip конфигурационного файла /etc/stal/stal\_service.json. По умолчанию в нем уже хранится значение для запрета программы из приведенного выше примера - 1cestart.desktop.

#### <span id="page-21-1"></span>3.5. Выполнение исполняемых файлов при подключении или отключении пользователя

В STAL версии 2.0 добавлена поддержка выполнения внешних исполняемых файлов, определенных администратором, при:

- подключении пользователя в сессию;
- отключении пользователя от сессии;
- запуске сессии пользователя;
- закрытии (останове) сессии пользователя.

Для мониторинга перечисленных выше событий существует служба stal-watchdog, которая запускается сразу после установки STAL.

Для выполнения внешних исполняемых файлов (например, xx-scripts.sh) администратору нужно:

• создать каталог /etc/stal/sessions.d/:

:~\$ sudo mkdir /etc/stal/sessions.d/

перейти в созданный каталог:

:~\$ cd /etc/stal/sessions.d/

• создать в нем подкаталоги created, connected, disconnected, closed:

```
\mathbf{1}:~$ sudo mkdir created
\overline{2}:~$ sudo mkdir connected
3
    :~$ sudo mkdir disconnected
\overline{4}:~$ sudo mkdir closed
```
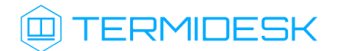

- поместить нужные исполняемые файлы в соответствующие каталоги:
	- для выполнения при подключении пользователя в сессию /etc/stal/sessions.d/ connected:
	- для выполнения при отключении пользователя от сессии /etc/stal/sessions.d/ disconnected;
	- для выполнения при запуске сессии пользователя /etc/stal/sessions.d/created;
	- для выполнения при закрытии (останове) сессии пользователя /etc/stal/ sessions.d/closed.

В исполняемых файлах можно использовать переменные среды, приведенные в таблице (см. Таблица 5).

<span id="page-22-1"></span>Таблица 5 - Переменные среды, доступные для использования в исполняемых файлах

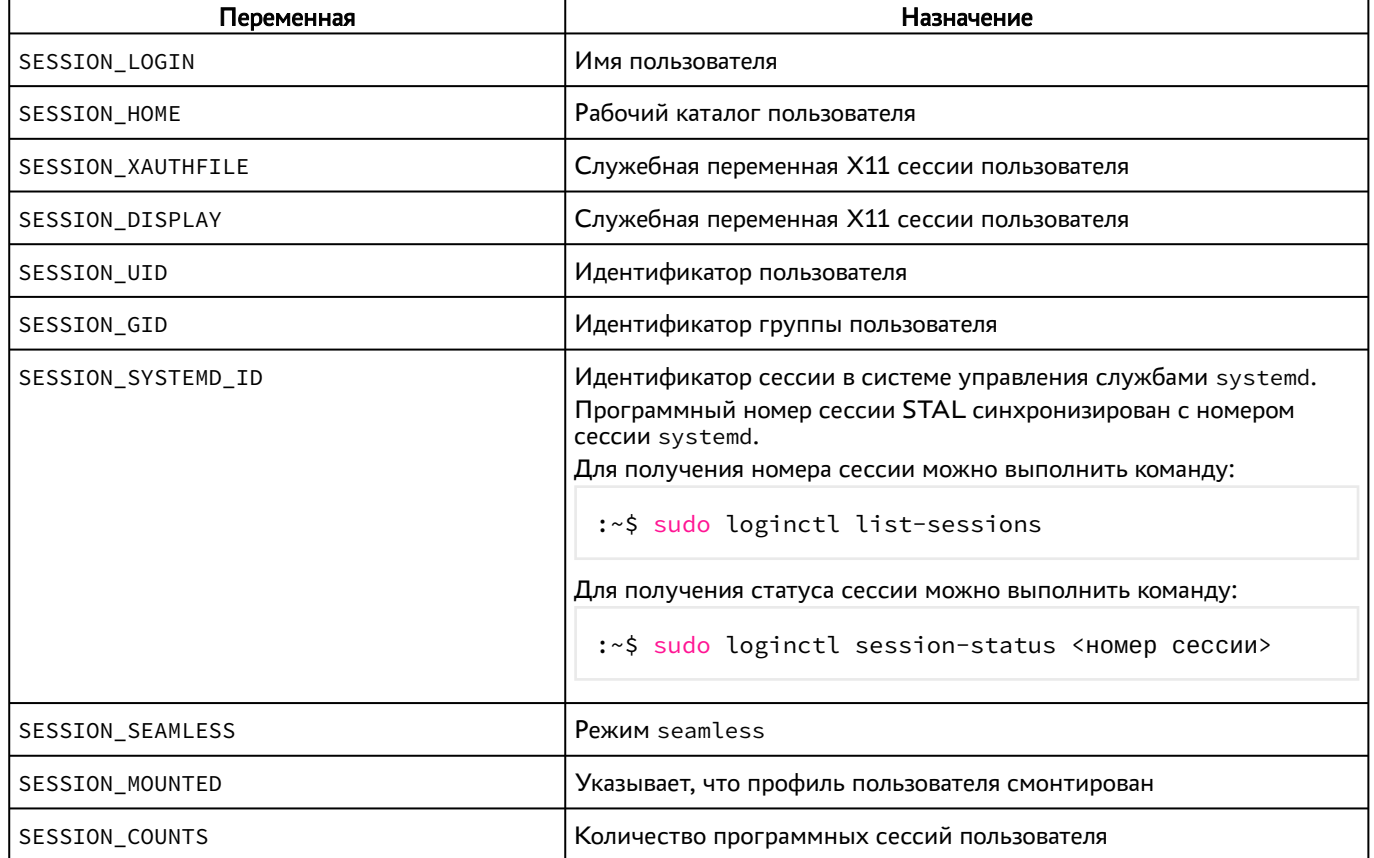

#### <span id="page-22-0"></span>3.6. Ограничение ресурсов сессии

В STAL поддерживается задание ограничений на используемые ресурсы: память, процессор, количество процессов и задач, работа с сетью. Ограничения задаются в конфигурационном файле /etc/stal/limits.json, по умолчанию применяются настройки секции «default».

Пример конфигурационного файла после установки STAL:

 $\mathbf{1}$  $\{$ "default": {  $\mathcal{L}$ 

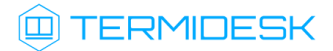

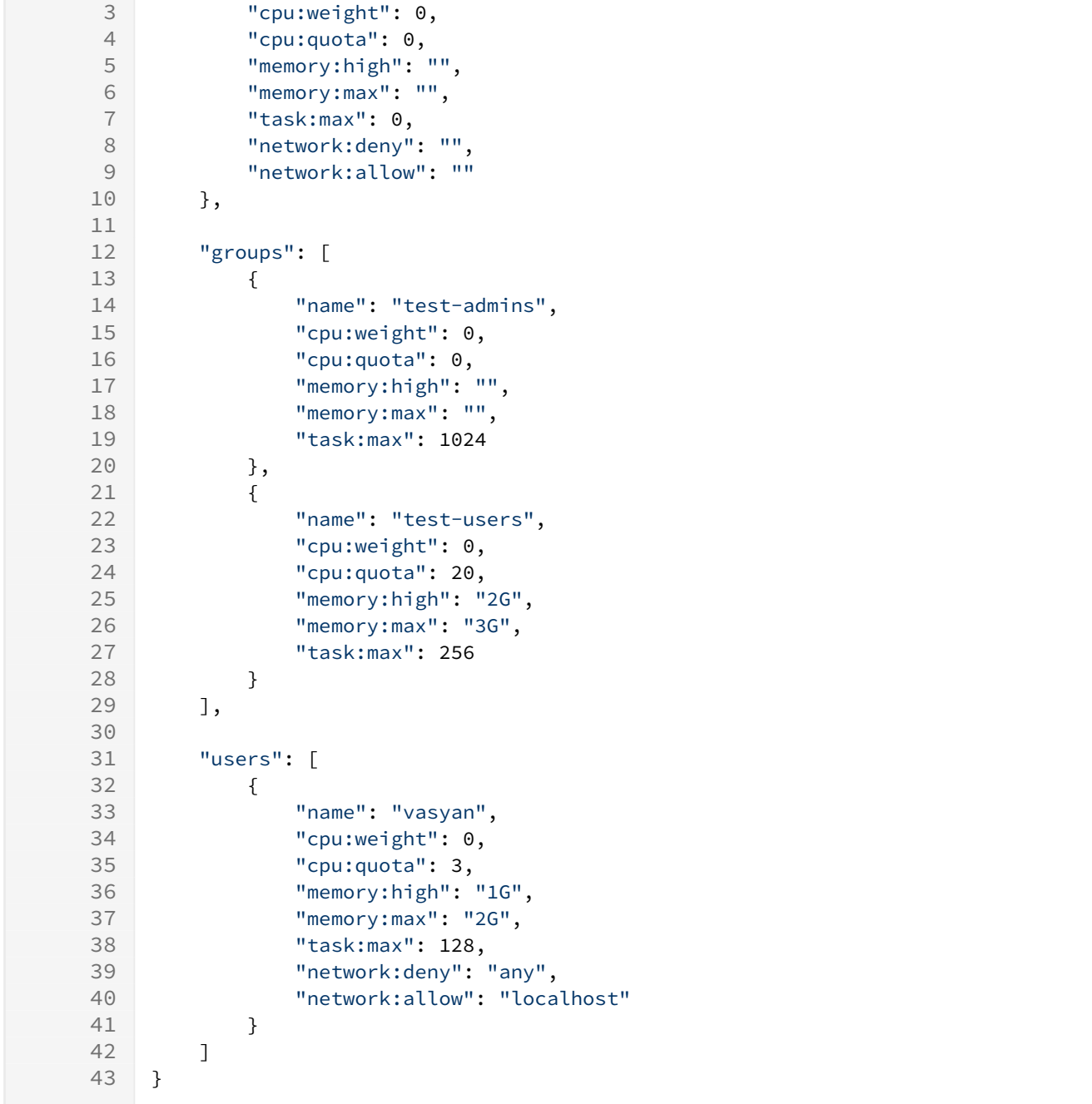

Конфигурационный файл содержит секции:

- «default»: задает ограничения по умолчанию;
- «groups»: задает ограничения пользователя, если он состоит в указанной группе;
- «users»: задает ограничения пользователя.

Список доступных параметров конфигурационного файла /etc/stal/limits.json приведен в таблице [\(см. Таблица 6\)](#page-24-0).

**(i)** Подробную информацию по используемым значениям параметров системы управления службами systemd можно получить по ссылке: https://www.freedesktop.org/software/ systemd/man/latest/systemd.resource-control.html.

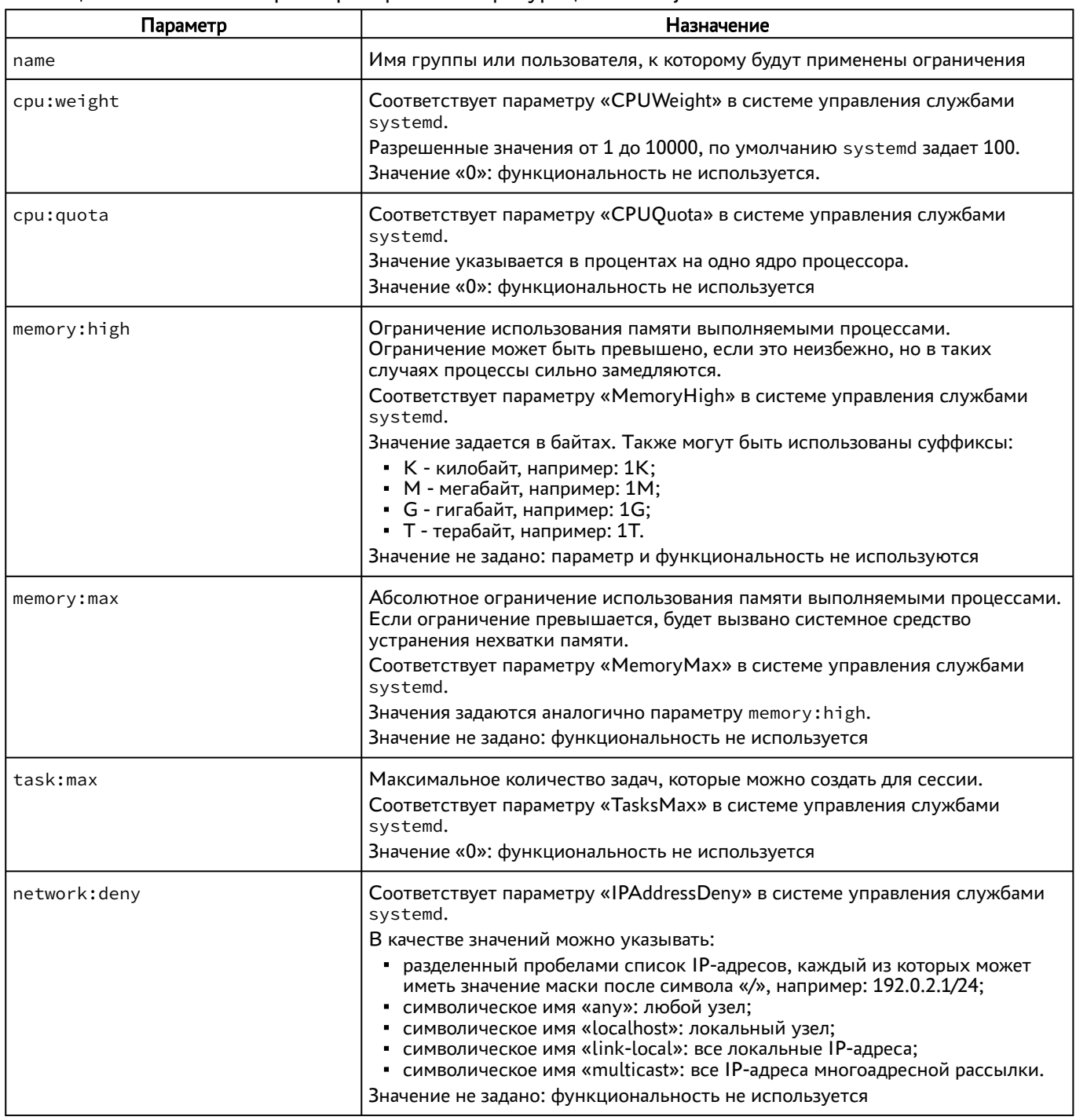

<span id="page-24-0"></span>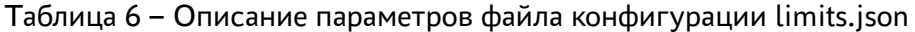

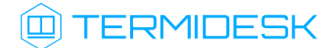

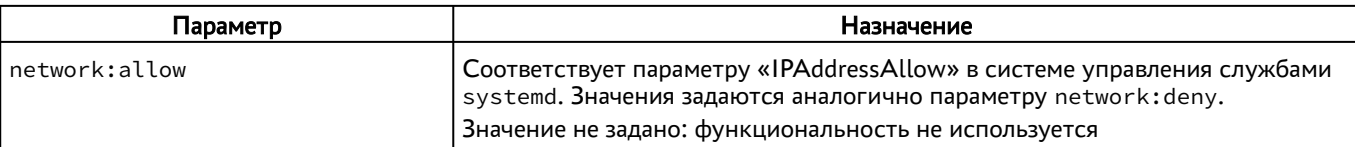

Для контроля значений ресурсов нужно воспользоваться командами:

:~\$ sudo loginctl list-sessions :~\$ sudo systemctl show session-SID.scope :~\$ sudo systemctl show user-UID.slice

где:

SID - идентификатор сессии пользователя;

UID - идентификатор пользователя.

#### <span id="page-25-0"></span>3.7 . Перенаправление ресурсов

#### <span id="page-25-1"></span>3.7.1 . Общие сведения

В текущей версии STAL поддерживает:

- перенаправление дисков и каталогов;
- перенаправление принтеров;
- перенаправление буфера обмена (файлы, текст, картинки);
- перенаправление смарт-карт;
- перенаправление звука.

Не поддерживается копирование файлов через буфер обмена с сервера STAL в пользовательскую ОС Astra Linux Special Edition, если в ОС установлено приложение xfreerdp ниже версии 3.0.0.

При подключении высокоуровневым пользователем перенаправление ресурсов работать не будет - это блокируется защитными механизмами ОС Astra Linux Special Edition. Не поддерживается перенаправление ресурсов для ОС Astra Linux Special Edition уровня

защищенности «Смоленск».

Правила перенаправления ресурсов для терминальных сессий задаются политиками фонда в «Портале администратора» (см. подраздел Политики фонда ВРМ документа СЛЕТ.10001-01 90 02 «Руководство администратора. Настройка программного комплекса»).

#### <span id="page-25-2"></span>3.7.2 . Перенаправление принтеров в сервер терминалов STAL

По умолчанию для принтеров используется драйвер RAW, который отправляет на печать задание без дополнительного конвертирования (как есть).

Если принтер понимает Postscript (PS) или Page Description Language (PCL), или другой язык, то достаточно получить информацию об используемом драйвере, добавить ее в файл /etc/stal/stal\_rdpepc.json и перезапустить сервис stal-rdpepc.service, как приведено ниже.

## **ID TERMIDESK**

Настройка перенаправления принтеров в STAL будет отличаться в зависимости от ОС пользовательской рабочей станции:

- ОС на базе Linux: задание формата RAW без изменения отправится на рабочую станцию и будет распечатано клиентской программой через систему печати CUPS, настроенной на пользовательской рабочей станции в соответствии с документацией на ОС. Дополнительные настройки на STAL в этом случае выполнять не нужно;
- OC Microsoft Windows: может потребоваться конвертирование задания печати, потому что не все принтеры способны распечатать файл без дополнительного преобразования в поддерживаемый ими формат. В этом случае:
	- если для принтера не существует драйвер под ОС на базе Linux, то достаточно добавить программный виртуальный принтер PDF/XPS на пользовательской рабочей станции и не выполнять дополнительную настройку STAL;
	- если для принтера существует драйвер под ОС на базе Linux, то администратору нужно выполнить настройку STAL, описание которой приведено ниже. Настройка заключается в формировании файла, ассоциирующего драйвер принтера с драйвером системы CUPS.

Для настройки печати нужно выполнить на сервере STAL:

- установить драйвер для системы печати CUPS (x86 64) в соответствии с инструкцией драйвера;
- получить информацию об используемом пользователем драйвере:
	- выполнить поиск по фразе «driverName» в журнале /var/log/termidesk/ stal\_rdpdr.log для получения имени драйвера:

```
:~$ sudo grep -F "driverName" /var/log/termidesk/stal_rdpdr.log
```
• или получить информацию об имени драйвера командой:

:~\$ sudo journalctl -t stal\_rdpdr | grep rdpdrPrinterCreate

• затем получить информацию о CUPS-драйвере:

:~\$ sudo lpinfo -m | grep -i <WMA>

```
Пример вывода:
brother-HL1200-cups-en.ppd Brother HL1200 for CUPS
lsb/usr/brother/brother-HL1200-cups-en.ppd Brother HL1200 for CUPS
```
**А.** Параметр <имя> следует задавать по наименованию производителя, а не имени драйвера, например, brother.

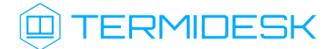

• создать файл /etc/stal/stal\_rdpepc.json и добавить в него полученную информацию. Пример файла:

```
\{"Brother HL-1200 series": "brother-HL1200-cups-en.ppd",
  "Brother HL-1500 series": "brother-HL1500-cups-en.ppd"
\mathcal{F}
```
• перезапустить сервис stal-rdpepc:

```
:~$ sudo systemctl restart stal-rdpepc.service
```
После выполненной настройки при использовании пользователем принтера (в примере «Brother-1200») для печати будет использоваться ассоциация на нативный Linux-драйвер.

#### <span id="page-27-0"></span>3.7.3. Перенаправление дисков в STAL

Диски, отмеченные для перенаправления в сессию пользователя при подключении к STAL, монтируются в файловую систему ОС по пути \$XDG\_RUNTIME\_DIR/stal/\$MOUNTPOINT. Обычно путь \$XDG RUNTIME DIR/stal/\$MOUNTPOINT соответствует /run/user/<идентификатор пользователя>/stal/<наименование диска>.

#### <span id="page-27-1"></span>3.7.4. Перенаправление смарт-карт в STAL

Для работы со смарт-картами в STAL нужно установить:

- драйверы и библиотеки, определенные производителем смарт-карт;
- ПО для работы со смарт-картами.

#### <span id="page-27-2"></span>3.8. Журналирование

STAL интегрирован с инструментом мониторинга событий и журналироваания auditd OC Astra Linux Special Edition, а также с системой РАМ. Применение настроенных параметров мониторинга событий осуществляется модулем pam\_parsec\_aud. По умолчанию регистрация событий включена в РАМ-сценарии /etc/pam.d/stal.

Журналы работы STAL расположены в файлах /var/log/termidesk/stal\_proxy.log, /var/log/ termidesk/stal\_rdpepc.log  $\mathsf{M}$ /var/log/termidesk/stal\_service.log при условии установленной в ОС службы ведения журналов syslog.

Параметры ротации журналов STAL определены конфигурационным файлом /etc/logrotate.d/ stal.

В случае, если в ОС не установлена служба ведения журналов syslog, просмотр журналов выполняется командами:

 $\mathbf{1}$ :~\$ sudo journalctl -t stal\_proxy 2 :~ \$ sudo journalctl -t stal\_service 3 :~ \$ sudo journalctl -t stal\_rdpepc

4 :~\$ sudo journalctl -t stal\_watchdog

#### <span id="page-28-0"></span>3.9 . Сбор журналов STAL

При возникновении нештатных ситуаций может понадобиться сбор всех журналов работы STAL и их отправка в техническую поддержку. Для удобства может использоваться исполняемый файл stalCreateReport.sh.

Для того, чтобы сформировать файл архива с журналами, необходимо выполнить:

sudo /usr/libexec/stal/stalCreateReport.sh

В результате выполнения команды создастся файл /var/tmp/stal\_report\_YYYYMMDD\_HHMI.tgz, где YYYY - год, MM - месяц, DD - день, HH - часы, MI - минуты формирования файла. При обращении в техническую поддержку необходимо приложить этот архив в запрос.

В случае, если какие-то из собираемых файлов журналов пусты, после выполнения команды может отобразиться ошибка «Нет такого файла или каталога», которая не влияет на формирование итогового файла архива.

## <span id="page-29-0"></span>4. НЕШТАТНЫЕ СИТУАЦИИ

#### <span id="page-29-1"></span>4.1 . Нештатные ситуации и способы их устранения

Возможные неисправности при работе со STAL и способы их устранения приведены в таблице (см. Таблица 7).

<span id="page-29-2"></span>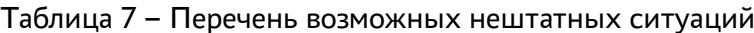

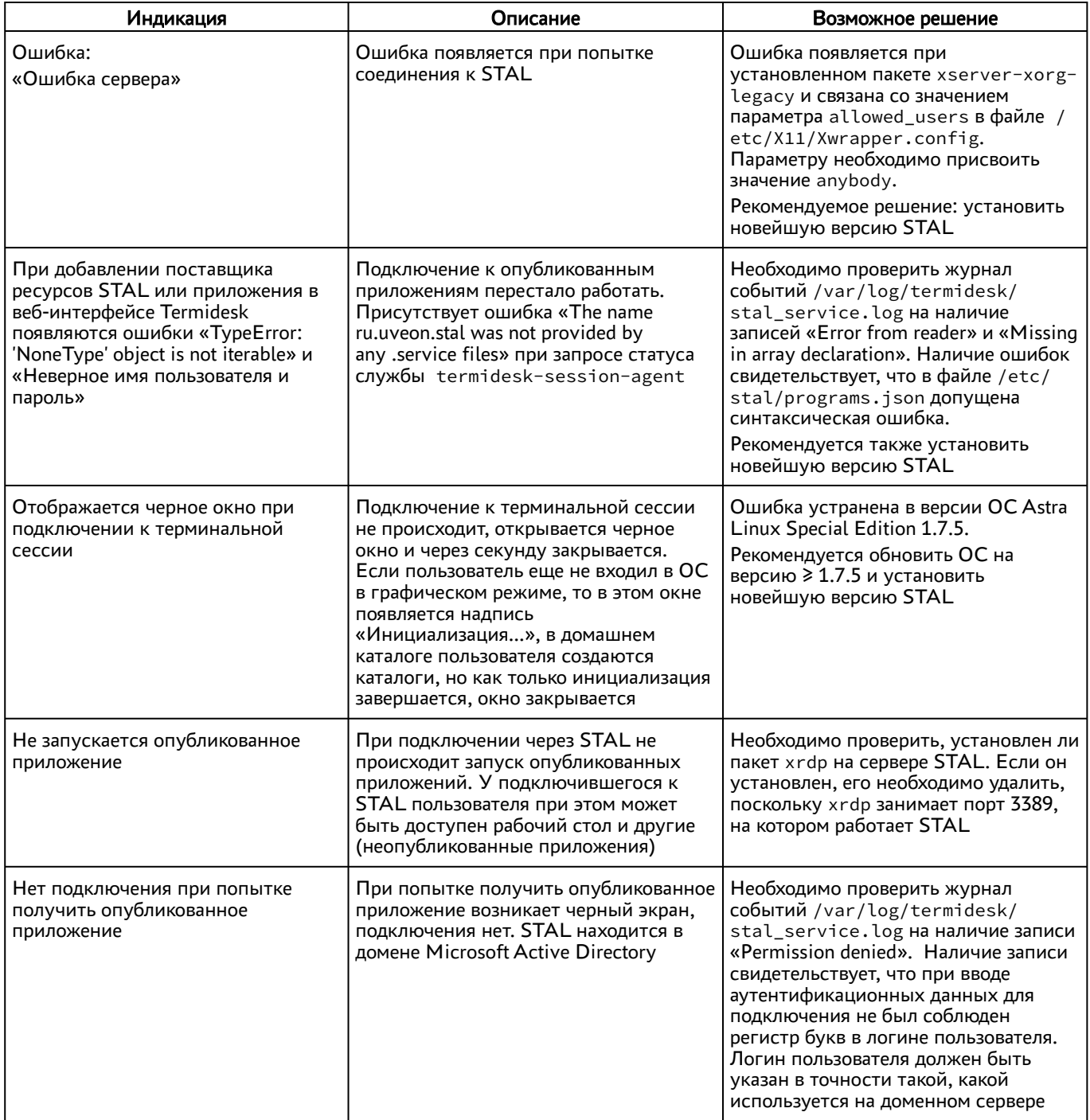

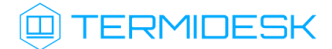

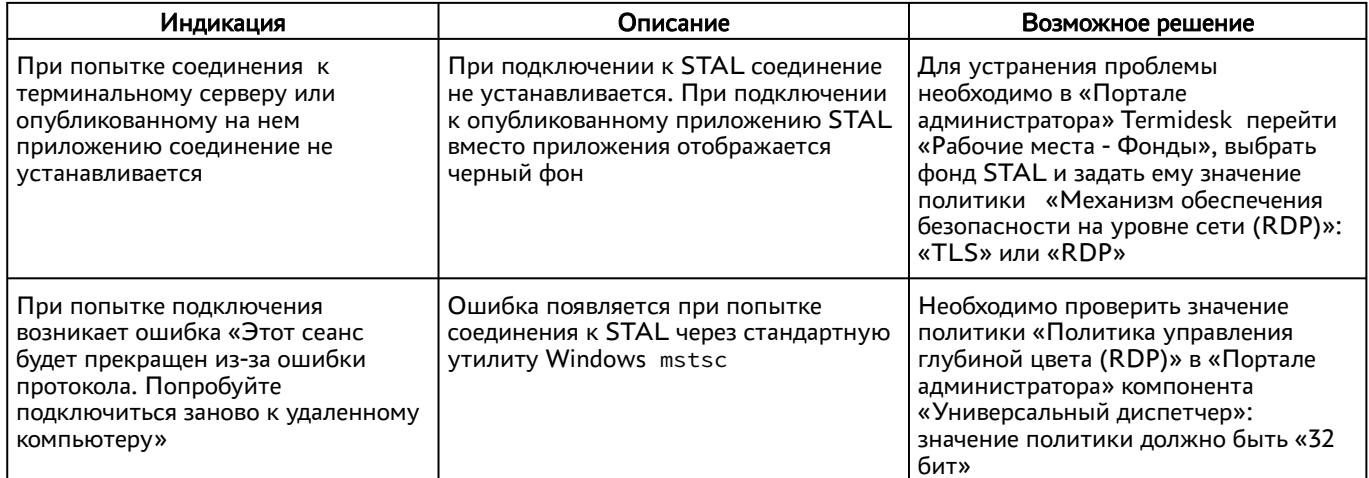

## <span id="page-31-0"></span>5 . ПРИНЯТЫЕ ТЕРМИНЫ И ОПРЕДЕЛЕНИЯ

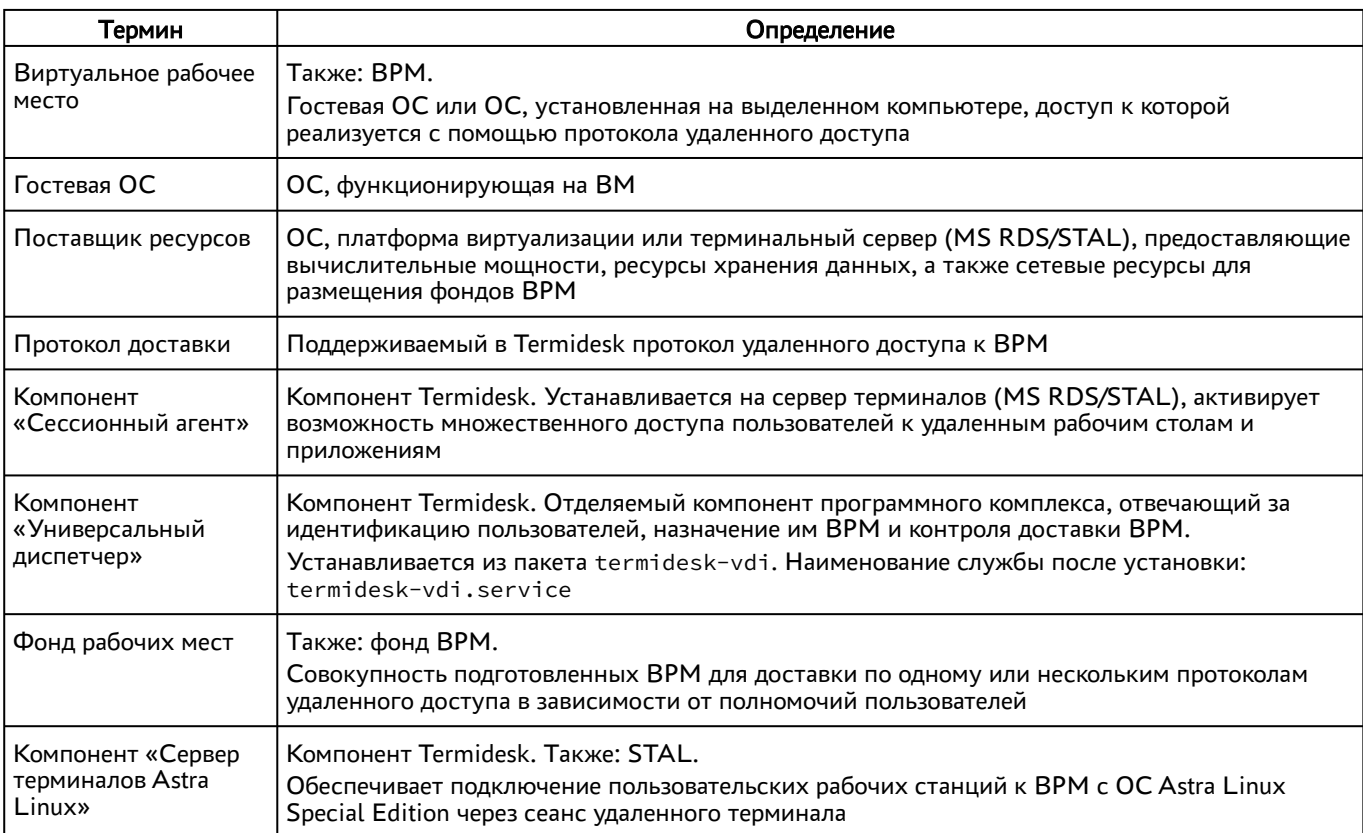

## <span id="page-32-0"></span>6 . ПЕРЕЧЕНЬ СОКРАЩЕНИЙ

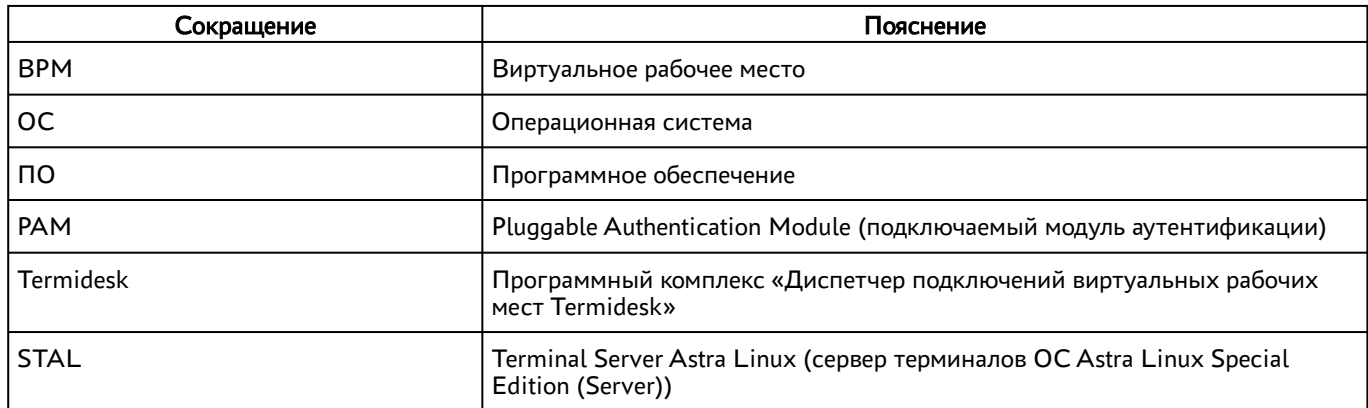

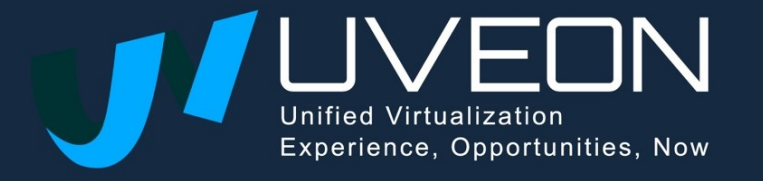

© OOO «УВЕОН»

119571, г. Москва, Ленинский проспект, д. 119А, помещ. 9Н https://termidesk.ru/ Телефон: +7 (495) 975-1-975

Общий e-mail: info@uveon.ru Отдел продаж: sales@uveon.ru Техническая поддержка: support@uveon.ru